# **¿Has olvidado la contraseña para acceder a tu área de usuario y tienes carnet de la Biblioteca como usuario No-UVa?**

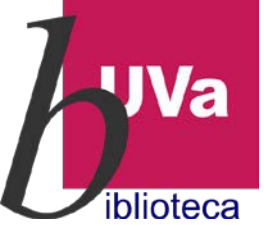

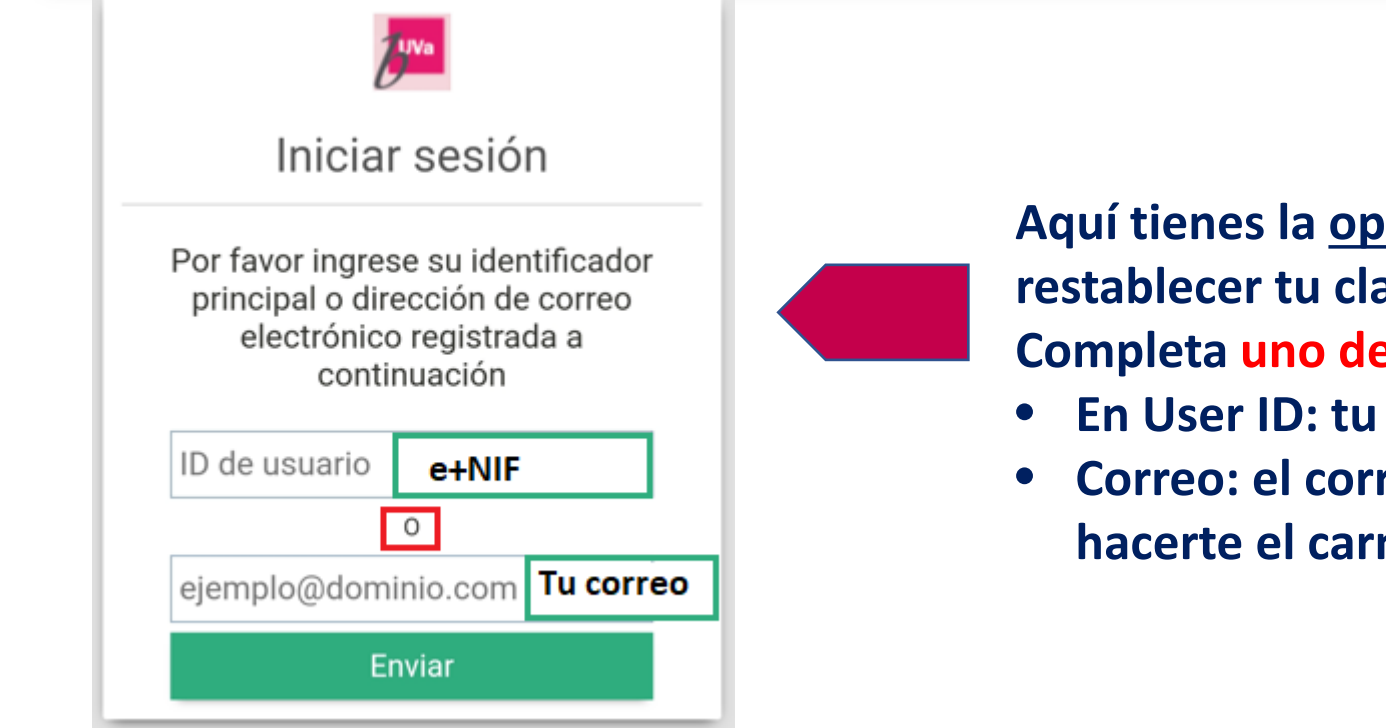

 $\Box$ 

**Aquí tienes la opción más directa para restablecer tu clave.**

**Completa uno de los dos campos:**

- **En User ID: tu NIF precedido de la letra e**
- **Correo: el correo que proporcionaste al hacerte el carnet**

## **Otra manera de hacerlo, es desde Almena. Y puedes acceder de dos formas:**

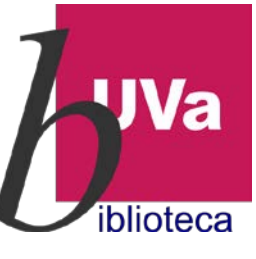

#### **Desde la página Web de la Biblioteca:**

 $\Omega$ 

#### **[https://biblioteca.uva.es](https://biblioteca.uva.es/)**

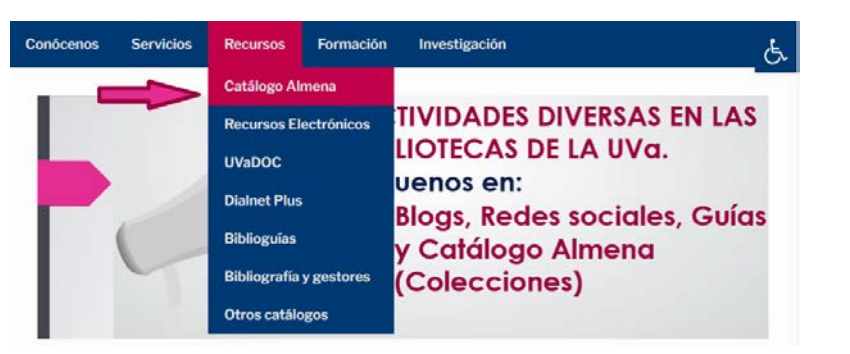

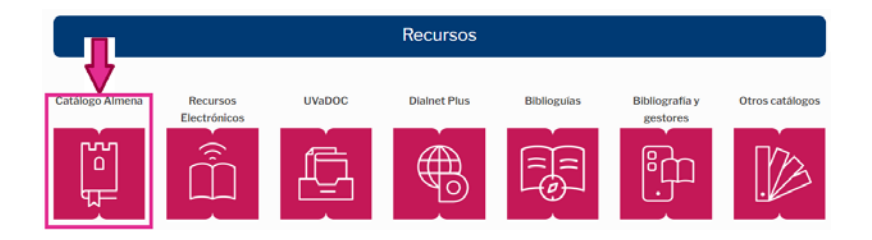

**Desde aquí nos llevará al catálogo Almena propiamente dicho, donde nos identificaremos para restablecer la clave olvidada**

### **Desde el propio catálogo Almena:**

**[https://almena.uva.es](https://almena.uva.es/)**

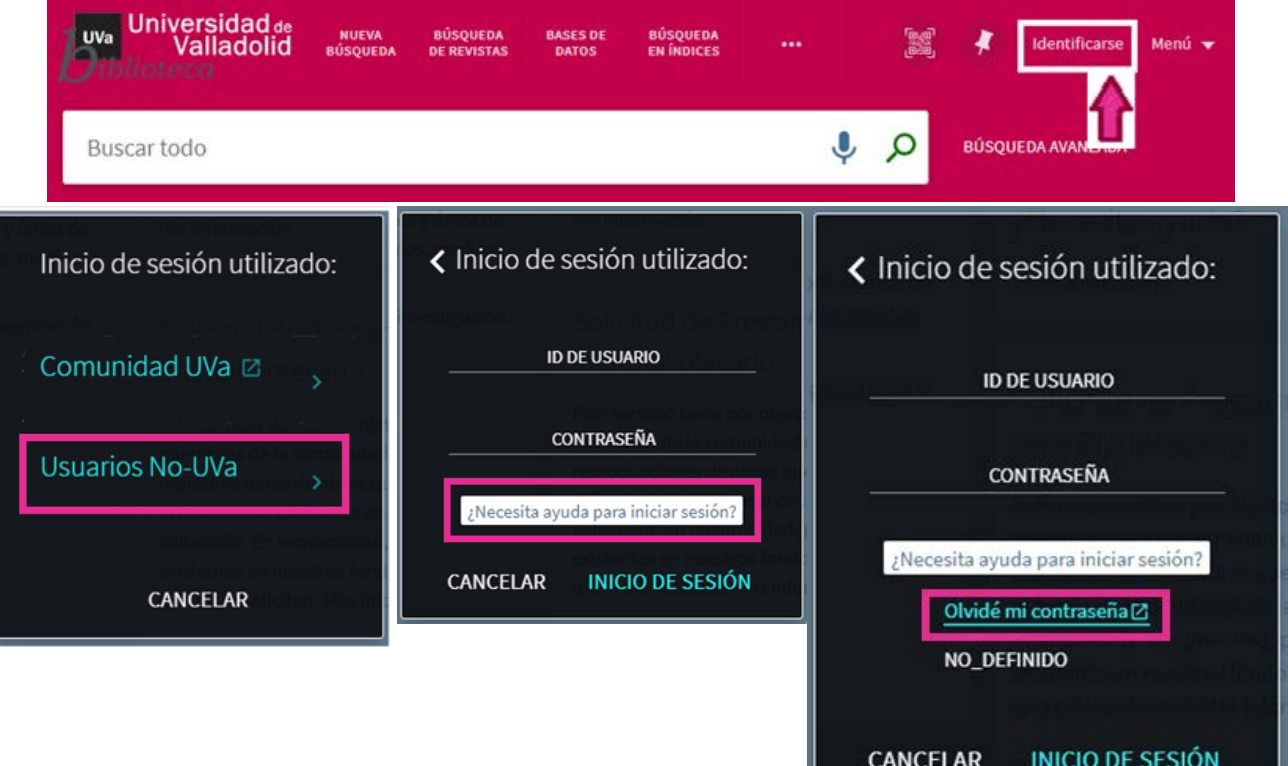

# **Consigna el correo electrónico de cuando te hiciste el carnet**

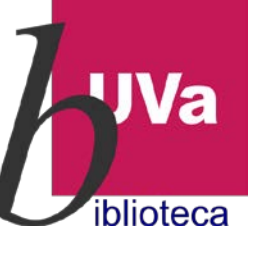

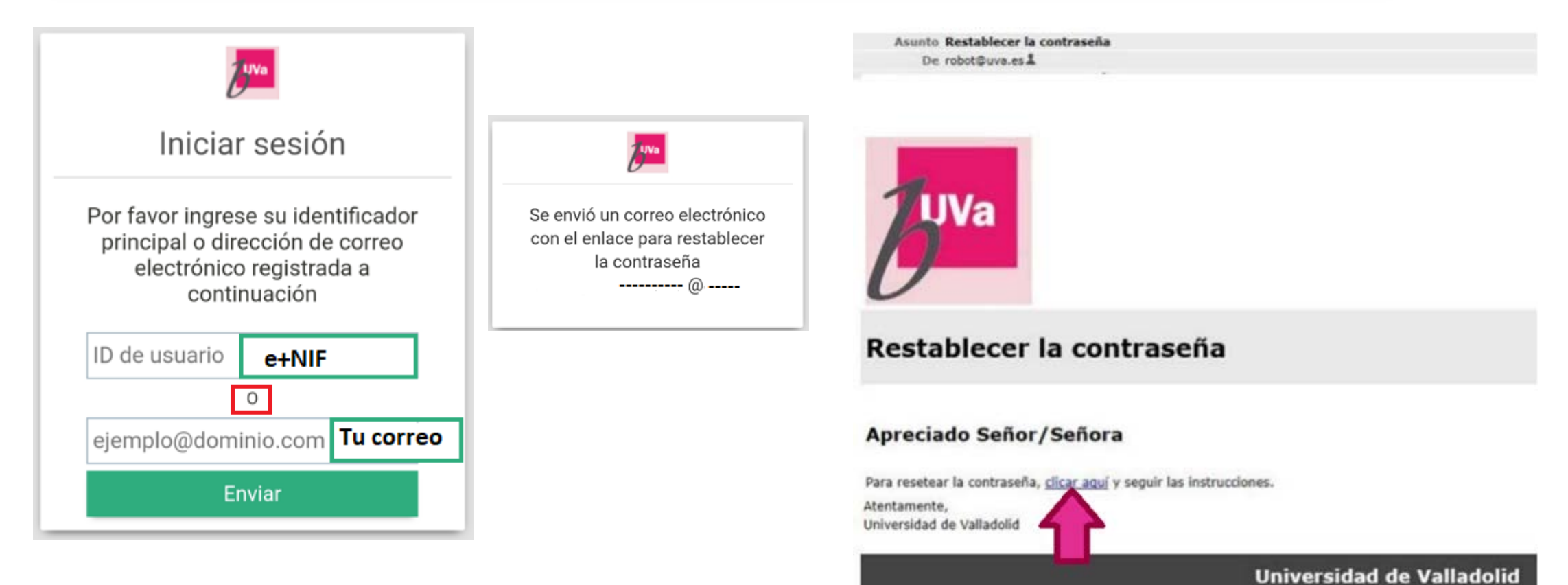

**Para finalizar sigue las instrucciones del correo que se te envía.**

 $\Box$ 

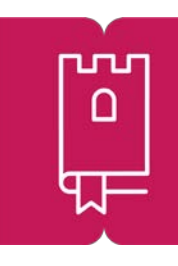

## Y si tienes cualquier duda, contacta con tu biblioteca de referencia

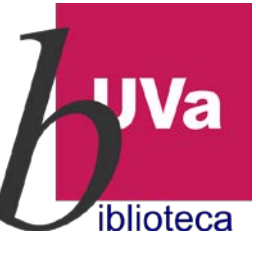

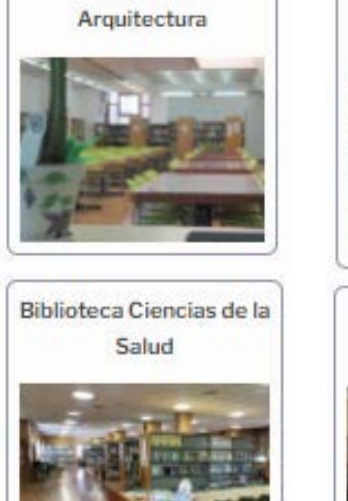

Biblioteca E.T.S.

Biblioteca Filosofía v Letras

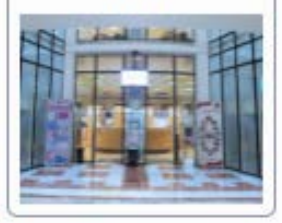

**Biblioteca Campus Miguel Delibes** 

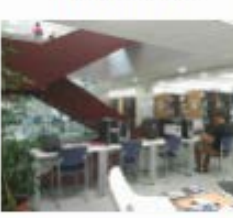

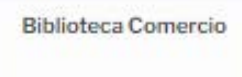

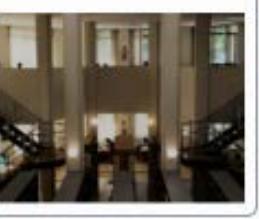

**Biblioteca Escuela de** Ingenierías Industriales

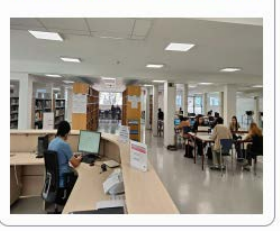

Biblioteca Campus de Palencia La Yutera

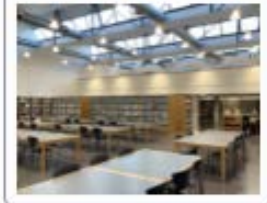

Biblioteca Campus de Segovia

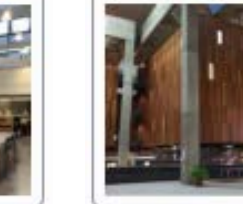

Servicios centrales

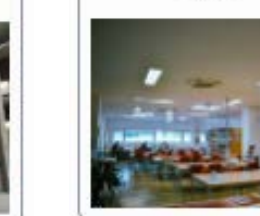

**Biblioteca Campus de** Soria

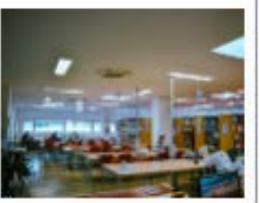

Centro de Documentación Europe

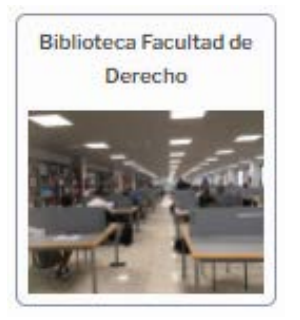

**Biblioteca Econômicas** 

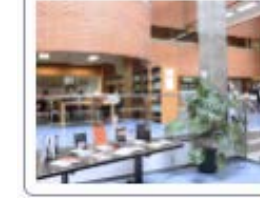

Biblioteca Reina Sofia

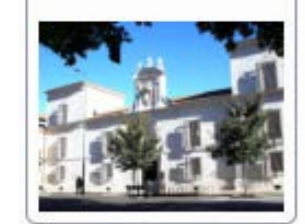

Biblioteca Histórica Santa Cruz

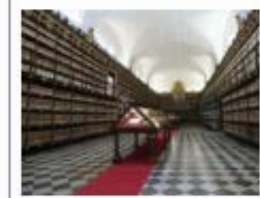

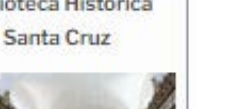